# **DK-AirCash**

# **Manuale Hardware**

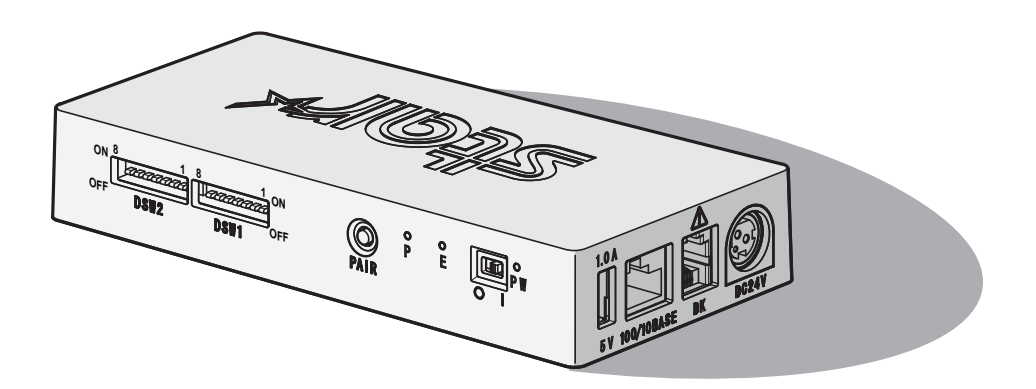

Rev. 2.0

< Per modelli Bluetooth e LAN wireless. >

#### *Avviso) Il presente dispositivo può essere utilizzato in tutti i paesi europei.*

- Italy: Italia: l'uso pubblico è soggetto ad autorizzazione generale da parte del rispettivo provider di servizi.
- Norway: Norvegia: il presente comma non può essere applicato all'area geografica entro un raggio di 20 km dal centro di Ny-Ålesund.

*La presente dichiarazione è applicabile solo alle stampanti commercializzate negli USA e in Canada.*

#### **Marchi**

**DK-AirCash**: Star Micronics Co., Ltd.

#### **Avviso**

- Tutti i diritti riservati E' vietata la riproduzione di qualsiasi parte del presente manuale, in qualsiasi forma o qualsivoglia formato, senza l'esplicito consenso di STAR.
- I contenuti del presente manuale sono soggetti a modifiche senza preavviso.
- Sono stati presi tutti gli accorgimenti possibili per pubblicare un manuale dai contenuti il più possibile accurati. Tuttavia, qualora dovessero venire rilevati degli errori, STAR ne apprezzerà la comunicazione.
- Ciò nonostante, STAR non si assume alcuna responsabilità in merito ad eventuali errori inclusi nel presente manuale.

# **Simboli di attenzione**

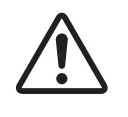

Questo simbolo si trova accanto al connettore dell'unità periferica. Non collegare a una linea telefonica.

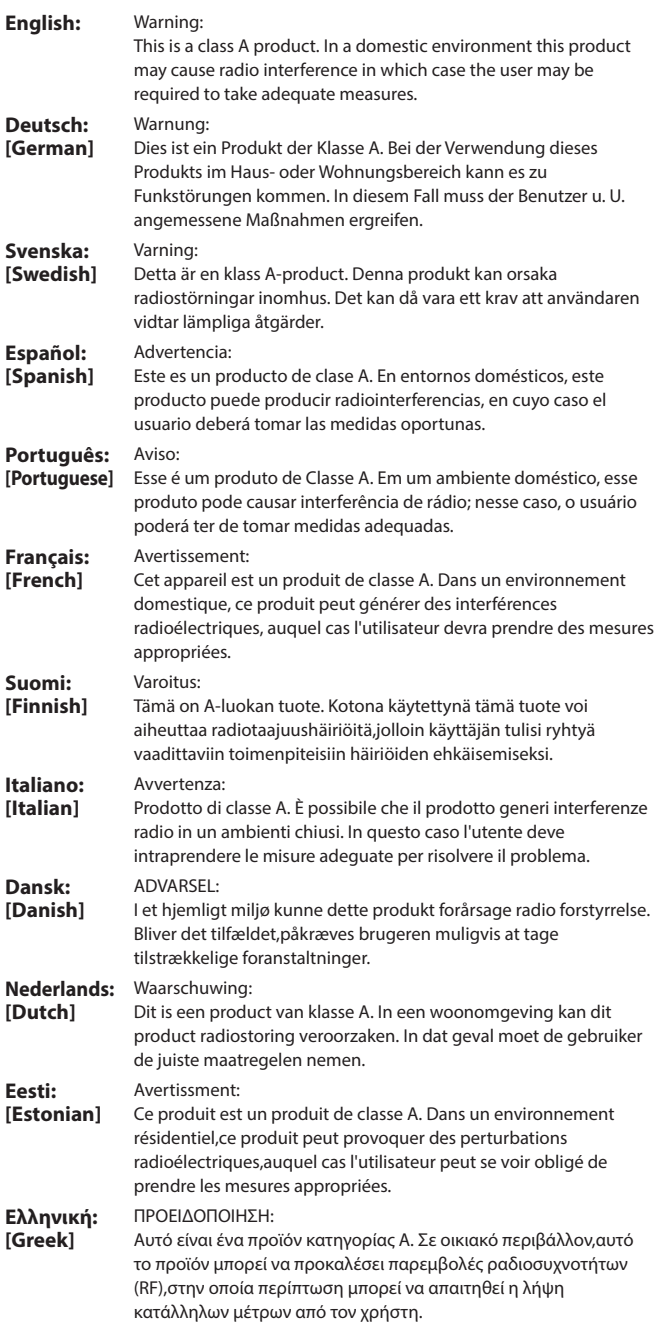

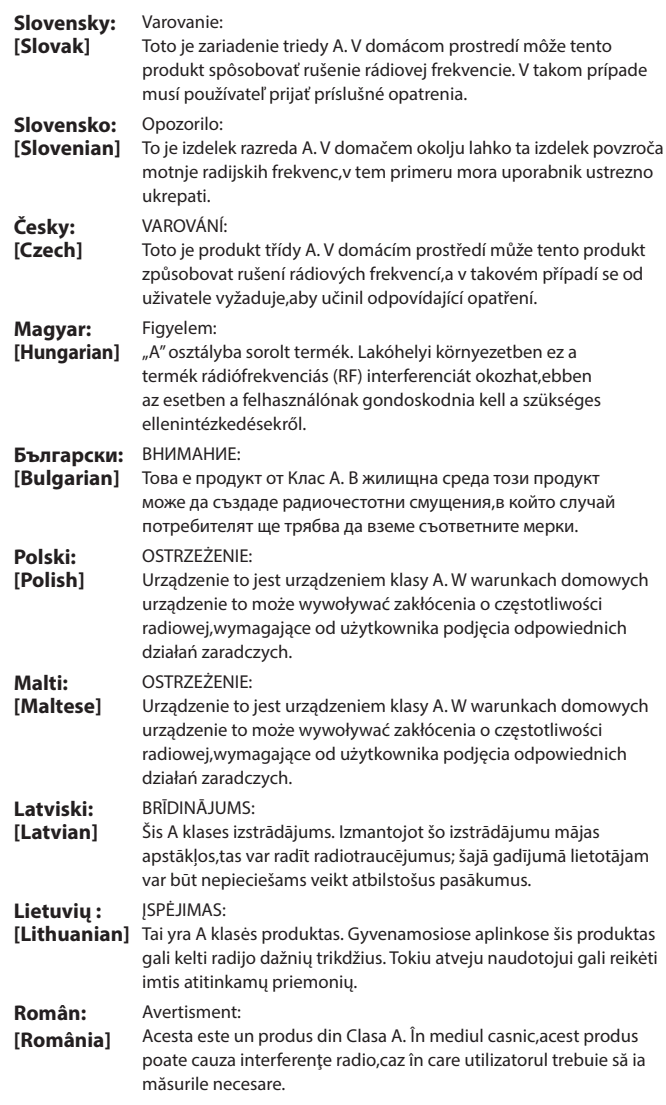

# **SOMMARIO**

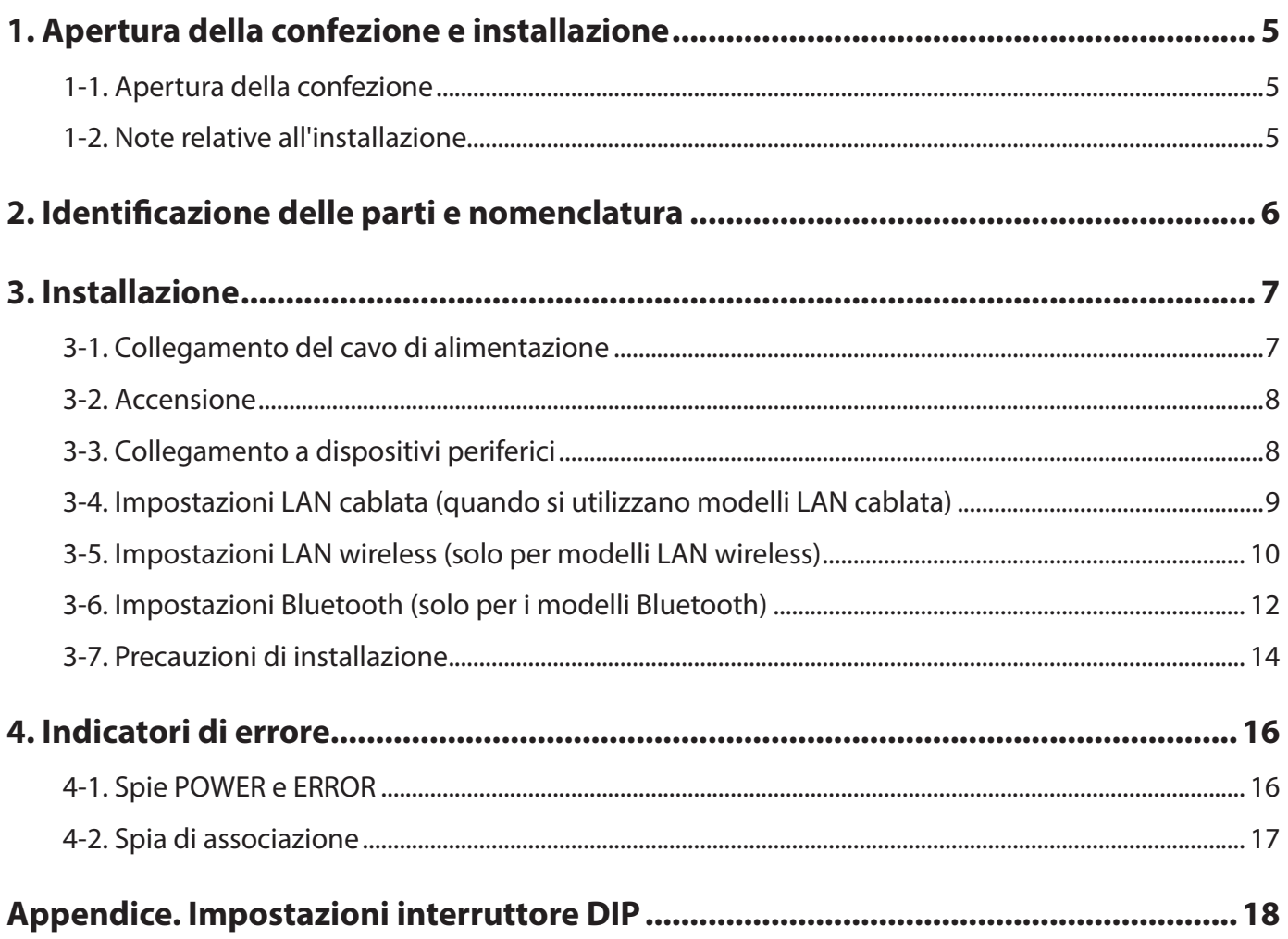

# **1. Apertura della confezione e installazione**

### <span id="page-4-0"></span>**1-1. Apertura della confezione**

Dopo aver aperto la confezione dell'unità, verificare che siano presenti tutti gli accessori necessari.

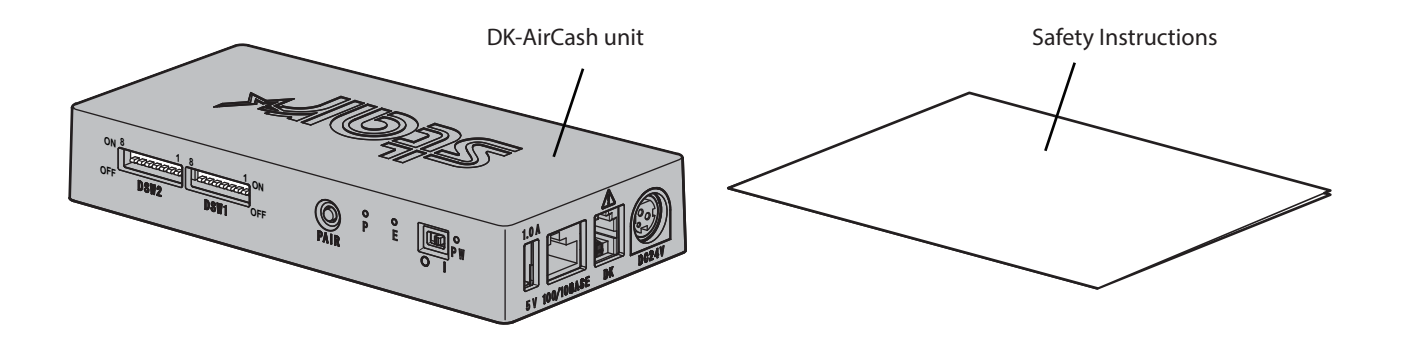

### **1-2. Note relative all'installazione**

- 1. Posizionare DK-AirCash vicino a una presa di corrente in modo da poter raggiungere il cavo di alimentazione con facilità all'occorrenza.
- 2. Non utilizzare la stessa presa già usata da fotocopiatrici, frigoriferi e altre apparecchiature che generano disturbi elettrici.
- 3. Non eseguire l'installazione in luoghi esposti alla luce del sole diretta.
- 4. Non eseguire l'installazione in luoghi prossimi a fiamma nuda o in cui si può verificare accumulo di aria calda.
- 5. Non eseguire l'installazione in luoghi in cui la ventilazione è inadeguata o dove è presente molta polvere.
- 6. Non eseguire l'installazione in luoghi esposti a livelli elevati di umidità.
- 7. Utilizzare DK-AirCash all'interno dell'intervallo operativo specificato nei requisiti ambientali. Anche se la temperatura ambiente e l'umidità sono comprese nelle specifiche, evitare l'esposizione a cambiamenti estremi delle condizioni ambientali. L'intervallo di temperatura per il funzionamento corretto di DK-AirCash è mostrato sotto. Temperatura di funzionamento: da 0°C a 45°C
- 8. Attenersi alle normative locali per lo smaltimento del terminale.

# <span id="page-5-0"></span>**2. Identificazione delle parti e nomenclatura**

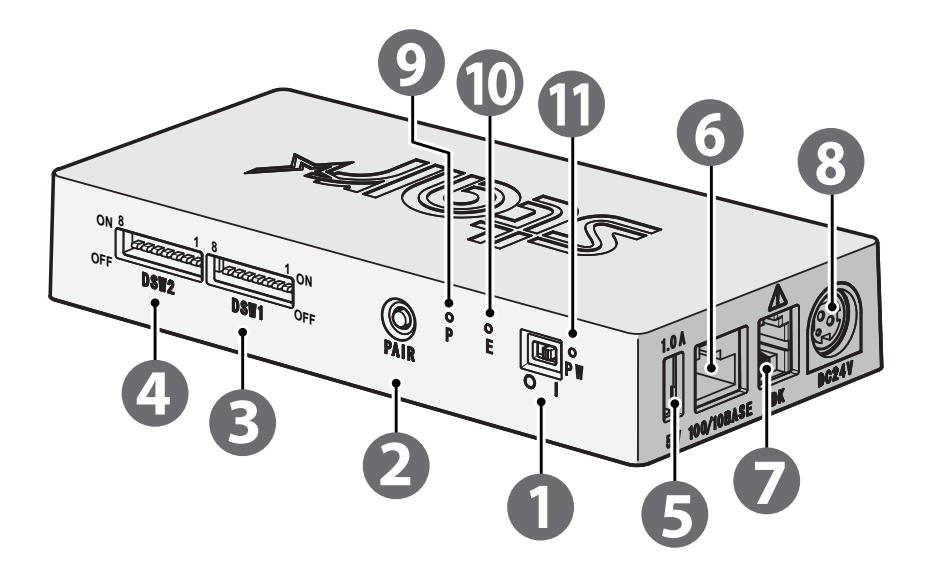

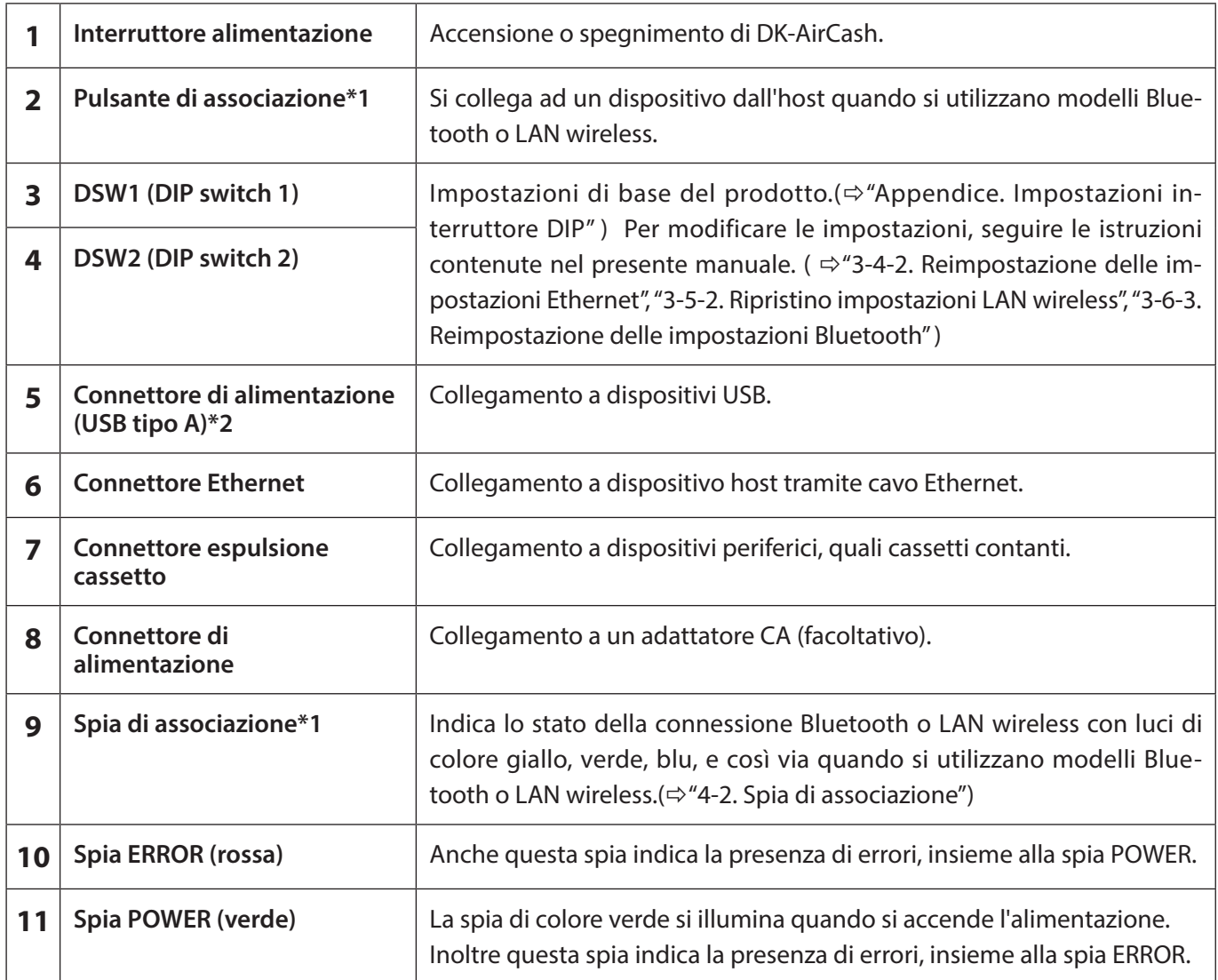

**\*1Per modelli Bluetooth e LAN wireless.**

**\*2Per questo prodotto, l'uscita del connettore USB tipo A è progettata per 5 V 1,0 A (massimo). Accertarsi di utilizzare la portata nominale.**

# **3. Installazione**

### <span id="page-6-1"></span><span id="page-6-0"></span>**3-1. Collegamento del cavo di alimentazione**

**Nota: prima di collegare o scollegare il cavo di alimentazione, assicurarsi che DK-AirCash e tutti i dispositivi collegati siano spenti.**

- ① Collegare l'adattatore CA al cavo di alimentazione.
- ② Collegare l'adattatore CA al connettore sul dispositivo.
- ③ Collegare la spina del cavo di alimentazione ad una presa di corrente.

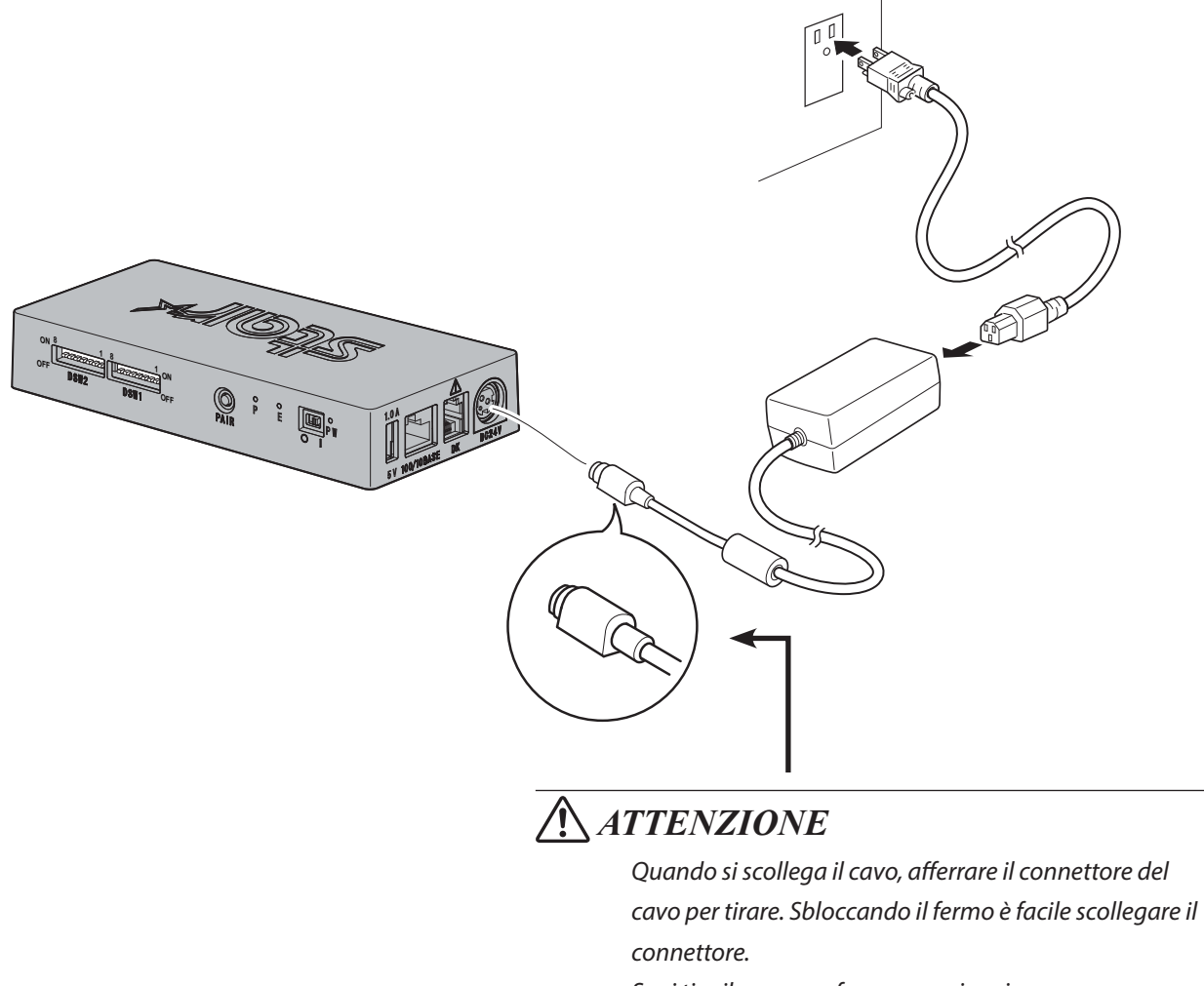

*Se si tira il cavo con forza eccessiva si possono causare danni al connettore.*

**Nota: Si consiglia di utilizzare l'adattatore CA e il cavo di alimentazione standard.**

**Se non si utilizza l'adattatore CA opzionale (serie PS60A-24B1) e si utilizza una fonte di alimentazione alternativa, tenere presente quanto segue.**

- **• Utilizzare una fonte di alimentazione a 24 V CC ± 10%, 0,7 A o superiore.**
- **• Utilizzare una fonte di alimentazione che supporti l'uscita SELV o LPS (Limited Power Source).**
- **• Prendere in considerazione il rumore dell'ambiente in cui è installata la stampante e adottare le precauzioni necessarie al fine di proteggere la stampante da elettricità statica, interferenze sulla linea CA e così via.**

# <span id="page-7-0"></span>**3-2. Accensione**

- ① Accertarsi che il cavo di alimentazione sia stato collegato come descritto in ["3-1. Collegamento del cavo di alimen](#page-6-1)[tazione"](#page-6-1).
- ② Attivare l'interruttore di alimentazione posto sul lato frontale di DK-AirCash. La spia di colore verde si illumina quando si accende l'alimentazione.

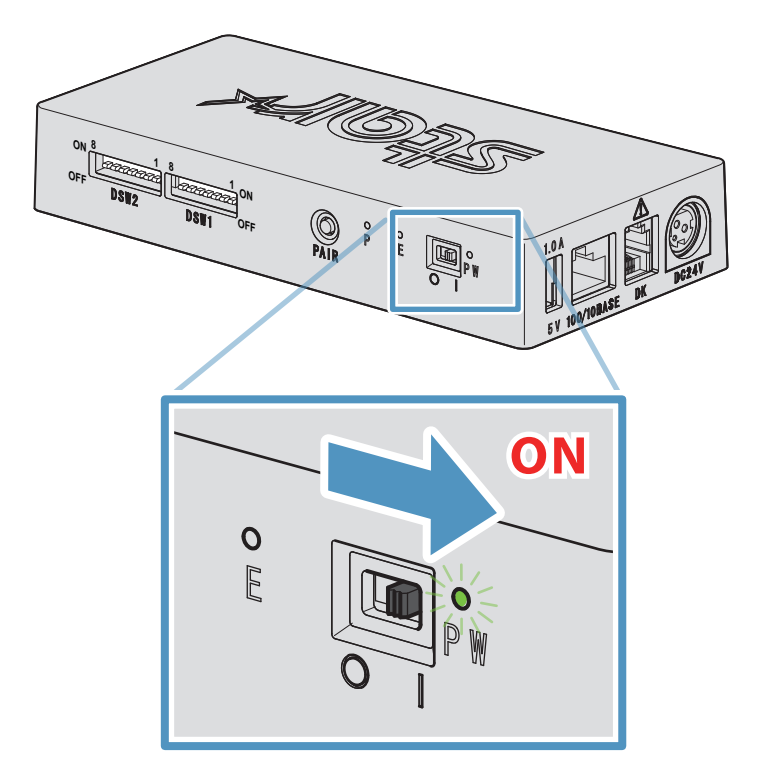

# **3-3. Collegamento a dispositivi periferici**

Utilizzare il connettore espulsione cassetto per collegare DK-AirCash a un cassetto contanti o altro dispositivo. Per collegare il cavo, attenersi alla seguente procedura.

- ① Assicurarsi che il cavo dell'alimentatore CA non sia collegato alla presa elettrica.
- ② Collegare il connettore del cavo del cassetto contanti o del dispositivo al connettore espulsione cassetto posto sul retro di DK-AirCash.
- **Nota: non collegare una linea telefonica al connettore espulsione cassetto. Ciò potrebbe causare un malfunzionamento del prodotto. Inoltre, per motivi di sicurezza, non collegare al connettore espulsione cassetto un cavo portante eccessiva tensione.**

### <span id="page-8-0"></span>**3-4. Impostazioni LAN cablata (quando si utilizzano modelli LAN cablata)**

Il client DHCP è abilitato per impostazione predefinita. Quando il dispositivo si trova in un ambiente con un server DHCP è possibile collegare un cavo Ethernet al dispositivo e cercarlo dal dispositivo host collegato allo stesso segmento.

È possibile eseguire impostazioni dettagliate della LAN cablata inserendo l'indirizzo IP del dispositivo direttamente in un browser web. Fare riferimento al sito che segue per altri dettagli.

#### *[http://www.star-m.jp/prjump/000008.html](http://www.star-m.jp/prjump/000008.html
)*

**Nota: assicurarsi che Dip switch 1-1 sia attivato.**

#### **3-4-1. Collegamento del cavo dell'interfaccia Ethernet**

- ① Assicurarsi che il cavo dell'alimentatore CA non sia collegato alla presa elettrica.
- ② Inserire la presa del cavo Ethernet nell'apposito connettore.

#### ■ Link disconnection detection feature

The Ethernet interface model is equipped with a link disconnection detection feature.

If the printer is turned on when an Ethernet cable is not connected to it, the POWER and ERROR lamps are simultaneously turned on and off at 4-second intervals to indicate the disconnection. Be sure to connect the Ethernet cable from a PC or hub to the printer, and then turn the printer on.

If the IP address is not recognized correctly, the POWER and ERROR lights continue to flash simultaneously every 0.25 seconds indicating that the link is broken. After setting the correct IP address, restart the printer. Dopo avere controllato le impostazioni dell'indirizzo IP, riavviare il dispositivo.

#### <span id="page-8-1"></span>**3-4-2. Reimpostazione delle impostazioni Ethernet**

È possibile cambiare l'indirizzo IP, la password di accesso dell'amministratore e altre impostazioni attenendosi alla procedura seguente.

- ① Assicurarsi che il cavo dell'alimentatore CA non sia collegato alla presa elettrica.
- ② Scollegare la presa del cavo Ethernet dall'apposito connettore.
- ③ DSW1-4 disattivato, collegare l'adattatore CA, accendere il prodotto.
- ④ Al termine dell'inizializzazione, le spie di DK-AirCash relative a POWER ed ERROR cominciano a lampeggiare.
- ⑤ Spegnere il prodotto, scollegare il cavo di alimentazione dell'adattatore CA, DSW1-4 attivato.
- ⑥ Collegare il cavo di alimentazione seguendo la procedura descritta nella sezione ["3-1. Collegamento del cavo di](#page-6-1)  [alimentazione"](#page-6-1).

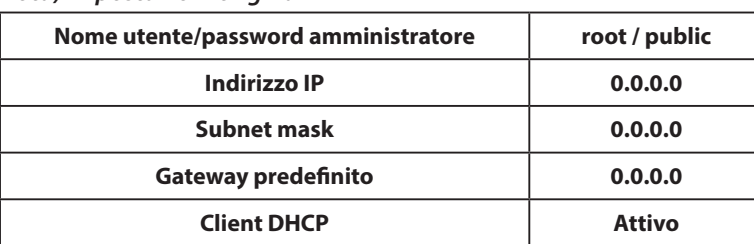

#### *Nota) Impostazioni originali*

### <span id="page-9-0"></span>**3-5. Impostazioni LAN wireless (solo per modelli LAN wireless)**

Il client DHCP è abilitato per impostazione predefinita. Quando il dispositivo è collegato ad un ambiente con un server DHCP è possibile cercare il dispositivo dal dispositivo host collegato allo stesso segmento.

Quando si utilizza un punto di accesso che supporta WPS, è possibile utilizzare il WPS per configurare una connessione LAN wireless. Fare riferimento a "3-5-1 Configurazione tramite WPS" per altri dettagli. Quando si configura manualmente la LAN wireless, collegare un cavo Ethernet ed inserire l'indirizzo IP del dispositivo direttamente in un browser web.

Fare riferimento al sito che segue per informazioni su come eseguire la configurazione in un ambiente senza un server DHCP, la configurazione manuale di una LAN wireless e le impostazioni dettagliate della LAN wireless.

#### *[http://www.star-m.jp/prjump/000008.html](http://www.star-m.jp/prjump/000008.html
)*

#### **3-5-1. Configurazione tramite WPS**

Il dispositivo supporta WPS (procedura PBC - Push Button Configuration). Attenendosi alle istruzioni che seguono, è possibile registrare lo SSID e le informazioni di protezione necessarie per eseguire una connessione LAN wireless al dispositivo.

**Nota 1: Quando si esegue la connessione tramite LAN wireless, assicurarsi che l'interruttore DIP 1-1 sia spento.**

- **2: Prestare attenzione all'ambiente esterno per garantire la connessione al punto di accesso specificato e per evitare la connessione a un dispositivo master scorretto.**
- **3: Il dispositivo supporta le modalità di protezione WPA e WPA2. Non supporta WEP o modalità senza protezione.**
- ① Premere il tasto WPS sul punto di accesso di mettere il WPS in modalità di standby. Consultare il manuale fornito in dotazione al punto di accesso per i dettagli sul punto di accesso.
- ② Dopo aver acceso l'interruttore d'alimentazione del dispositivo, tenere premuto per 2 secondi o più il tasto PAIR finché la Spia si associazione lampeggia di colore viola, quindi rilasciare il tasto. WPS è disponibile per 120 secondi da quando la Spia si associazione inizia a lampeggiare.
- 3 Quando la WPS è completata, il dispositivo si riavvia automaticamente. Quando la Spia si associazione diventa di colore verde, il dispositivo è pronto ad accettare connessioni da altri dispositivi. Eseguire le operazioni da un'applicazione sul dispositivo master per verificare la connessione.

#### ■ Funzione di rilevamento disconnessione LAN wireless

Questo dispositivo è dotato di una funzione di rilevamento disconnessione LAN wireless che informa se si è verificato un errore nella comunicazione LAN wireless.

La Spia si associazione indica che si è verificata una disconnessione LAN wireless. Controllare lo stato delle onde radio o le impostazioni della LAN wireless. Fare riferimento a ["4-2. Spia di associazione"](#page-16-1) per altri dettagli.

#### <span id="page-10-0"></span>**3-5-2. Ripristino impostazioni LAN wireless**

L'indirizzo IP LAN wireless, la password e altre impostazioni possono essere ripristinate attenendosi alla procedura che segue.

- ① Assicurarsi che il cavo di alimentazione dell'adattatore di corrente AC sia collegato in modo appropriato alla presa elettrica.
- ② Impostare DSW1-3 su spegnimento, collegare l'adattatore di corrente AC, quindi accendere il dispositivo.
- ③ Quando il ripristino è completato, la Spia si associazione lampeggia alternativamente di colore giallo e verde.
- ④ Spegnere il dispositivo, scollegare il cavo di alimentazione dell'adattatore di corrente AC, e quindi impostare DSW1-3 su accensione.
- ⑤ Collegare il cavo di alimentazione attenendosi alla procedura di cui al punto ["3-1. Collegamento del cavo di alimen](#page-6-1)[tazione"](#page-6-1), quindi riaccendere il dispositivo.

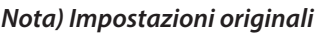

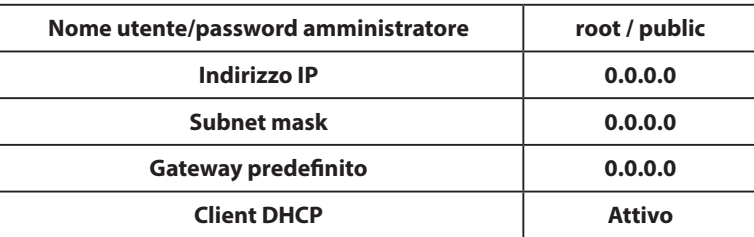

## <span id="page-11-0"></span>**3-6. Impostazioni Bluetooth (solo per i modelli Bluetooth)**

Per impostare il Bluetooth, utilizzare l'esclusiva Setting Utility.

Per ulteriori informazioni su Setting Utility, consultare il seguente sito Web.

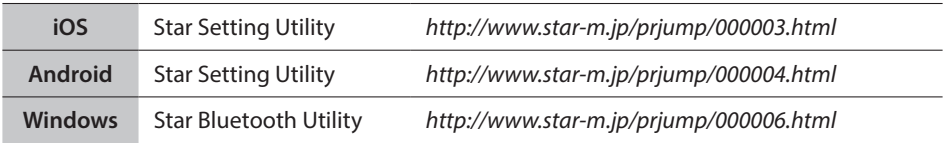

Associare la stampante con il dispositivo master attenendosi alla seguente procedura.

#### **Nota 1: assicurarsi che Dip switch 1-1 sia disattivato.**

**2: Prestare attenzione agli ambienti esterni per garantire l'associazione di DK-AirCash con il dispositivo master specificato.**

#### **3-6-1. Associazione tramite SSP (Simple Secure Pairing) [impostazione predefinita]**

- ① Dopo aver acceso DK-AirCash, tenere premuto il pulsante di associazione per almeno 5 secondi, quindi rilasciarlo. Il LED inizia a lampeggiare con luce verde.
- ② L'associazione sarà possibile per 60 secondi dall'inizio del lampeggiamento di colore verde del LED. Durante questo periodo, eseguire l'associazione dal dispositivo master.

#### **Nome dispositivo: DK-AirCash (predefinito)**

- ③ Dopo aver eseguito l'associazione, attendere la fine del lampeggiamento del LED con luce blu, oppure spegnere e riaccendere DK-AirCash per attivare la connessione. Con alcuni dispositivi master, dopo l'associazione il LED inizia direttamente a lampeggiare con luce blu e la stampante viene collegata automaticamente.
- ④ Confermare il collegamento tramite l'applicazione del dispositivo master.

#### **3-6-2. Associazione tramite codice PIN**

Immettere le informazioni seguenti nel dispositivo master se non supporta SSP o qualora sia necessario.

**Codice PIN: 1234 (predefinito) Nome dispositivo: DK-AirCash (predefinito)**

**Nota: per una maggiore sicurezza, si consiglia di cambiare il codice PIN.**

#### <span id="page-11-1"></span>**3-6-3. Reimpostazione delle impostazioni Bluetooth**

È possibile cambiare il codice PIN, il nome del dispositivo e altre impostazioni attenendosi alla procedura seguente.

- ① Assicurarsi che il cavo dell'alimentatore CA non sia collegato alla presa elettrica.
- ② DSW1-3 disattivato, collegare l'adattatore CA, accendere il prodotto.
- ③ Al termine dell'inizializzazione, le spie di DK-AirCash relative a POWER ed ERROR cominciano a lampeggiare.
- ④ Al termine dell'inizializzazione, le spie relative a POWER ed ERROR smettono di lampeggiare.
- ⑤ Spegnere il prodotto, scollegare il cavo di alimentazione dell'adattatore CA, DSW1-3 attivato.
- ⑥ Eliminare le impostazioni di associazione del dispositivo associato.
- ⑦ Riavviare il dispositivo associato o chiudere l'applicazione.
- ⑧ Collegare il cavo di alimentazione seguendo la procedura descritta nella sezione ["3-1. Collegamento del cavo di](#page-6-1)  [alimentazione"](#page-6-1), riaccendere il prodotto e attivare l'associazione.

### **3-6-4. Funzione di collegamento automatico (solo iOS)**

A seconda delle specifiche di iOS, quando la connessione tra il dispositivo principale iOS e il dispositivo Bluetooth non è attiva, potrebbe essere necessario tornare alla schermata delle impostazioni Bluetooth del dispositivo principale iOS e riselezionare il dispositivo a cui ci si desidera collegare.

Quando la funzione di collegamento automatico è attiva, non è necessario selezionare nuovamente il dispositivo poiché esso si collega automaticamente all'ultimo dispositivo principale iOS a cui era stato collegato.

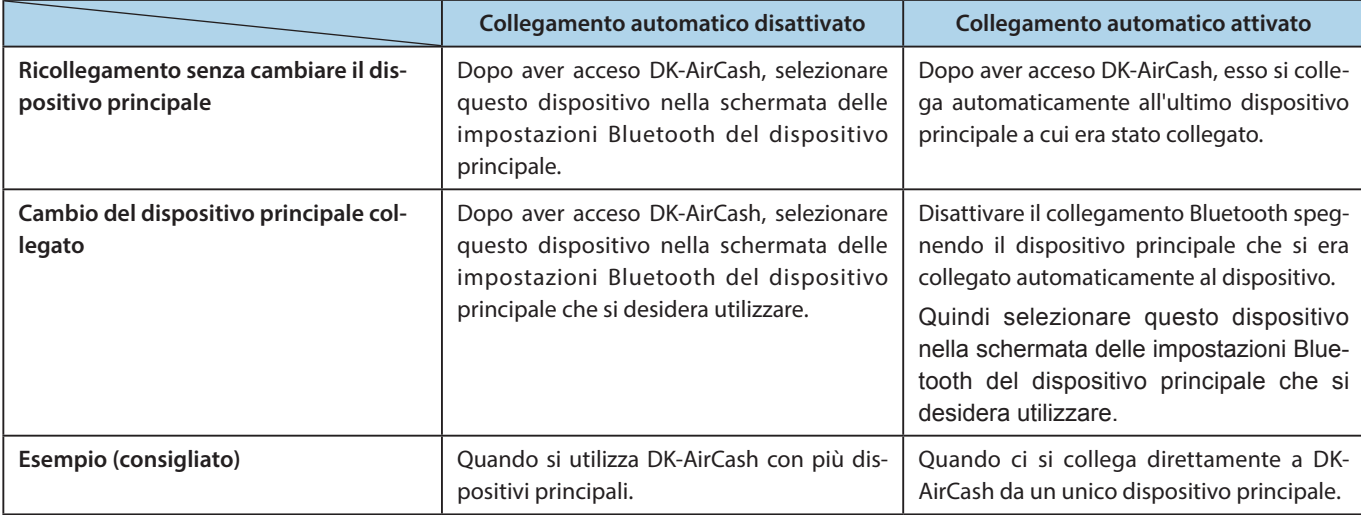

Attivare o disattivare il collegamento automatico tramite Star Setting Utility.

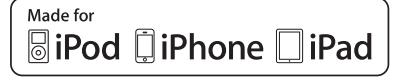

"Made for iPod" (Specifico per iPod), "Made for iPhone" (Specifico per iPhone) e "Made for iPad" (Specifico per iPad) indicano che un accessorio elettronico è stato creato per il collegamento specifico ad iPod, iPhone o iPad, rispettivamente, ed è certificato dallo sviluppatore che ne garantisce la compatibilità con gli standard Apple in termini di prestazioni.

Apple non è responsabile per il funzionamento di questo dispositivo o per la sua conformità agli standard normativi e di sicurezza.

iPod è un marchio di Apple Inc., registrati negli Stati Uniti e in altri paesi. iPod touch, iPad e iPhone sono marchi di Apple Inc.

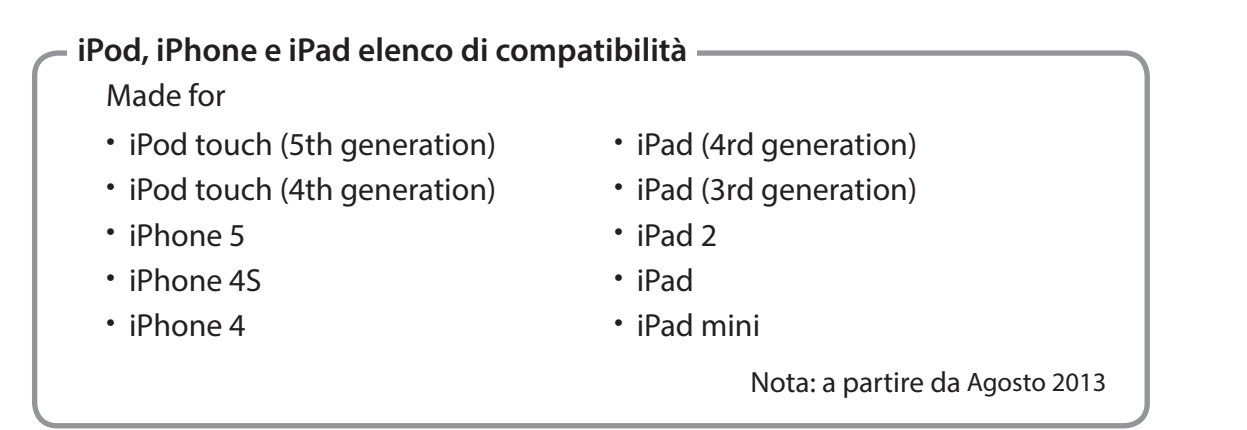

## <span id="page-13-0"></span>**3-7. Precauzioni di installazione**

# **AVVERTENZA**

- **In presenza di fumo, odori strani o rumori insoliti, spegnere immediatamente il dispositivo e scollegare il cavo di alimentazione dalla presa di corrente. Per eventuali riparazioni, rivolgersi al rivenditore presso il quale è stato acquistato il prodotto.**
- **Non cercare mai di riparare il prodotto da soli, poiché potrebbe essere pericoloso.**
- **Non disassemblare né alterare il prodotto. La manomissione del prodotto può provocare lesioni, incendi o scosse elettriche.**
- **Se liquidi o oggetti estranei penetrano nel prodotto, spegnerlo, scollegare il cavo di alimentazione dalla presa CA e rivolgersi al rivenditore da cui è stato acquistato il prodotto stesso. Se si continua a utilizzare il prodotto, si potrebbe verificare un cortocircuito, che a sua volta potrebbe causare scosse elettriche o incendi.**

# **ATTENZIONE**

- **Si consiglia di scollegare il prodotto dalla presa CA se il prodotto rimane inutilizzato per un periodo di tempo prolungato.**
- **Non collegare una linea telefonica al connettore di controllo periferiche, utilizzato per dispositivi quali i registratori di cassa.**

**Ciò potrebbe causare il malfunzionamento della stampante. Inoltre, per ragioni di sicurezza, non collegare al connettore di controllo periferiche fili che potrebbero condurre una tensione eccessiva.**

- **Assicurarsi che l'area circostante sia pulita, asciutta e priva di polvere.**
- **Assicurarsi che il prodotto non sia esposto alla luce solare diretta.**
- **Non posizionare oggetti pesanti sul prodotto. Non appoggiarsi o esercitare pressione sul prodotto. L'apparecchiatura potrebbe cadere o cedere, causando danni e possibili infortuni.**
- **Non utilizzare il prodotto vicino a dispositivi che generano disturbi elettrici.**
- **Afferrare saldamente la spina quando si scollega il cavo.**
- **Non posizionare oggetti pesanti sul cavo e non piegarlo eccessivamente.**

# **ATTENZIONE**

#### **Comunicazioni wireless**

- **I modelli Bluetooth e LAN wireless di questo dispositivo sono dotati di funzione integrata di comunicazione wireless. Poiché questa funzione può essere limitata dalle normative locali, in primo luogo verificare che il dispositivo sia conforme alle leggi sulle comunicazioni radio specifiche per il paese in cui sarà utilizzato il prodotto.**
- **Le onde radio generate dal dispositivo potrebbero interferire con il funzionamento di apparecchiature mediche elettroniche. Se si utilizza un'apparecchiatura medica elettronica, rivolgersi al produttore per informazioni sulle limitazioni all'uso del dispositivo.**
- **Il prodotto è provvisto di funzionalità di sicurezza per la tecnologia Bluetooth. Per ridurre il rischio di problemi di sicurezza, configurare le impostazioni di sicurezza in base a quanto indicato nel manuale, disponibile nel sito Web di Star Micronics.**
- **Il presente dispositivo supporta la tecnologia Bluetooth. Poiché tale funzionalità potrebbe essere limitata da normative locali, prendere in esame la legislazione radio vigente nel paese in cui verrà utilizzato il prodotto.**
- **Di seguito viene fornito un elenco di leggi approvate per l'uso del dispositivo. Poiché i prodotti Star Micronics sono in continua evoluzione, potrebbero essere apportate modifiche senza preavviso. Per un elenco di approvazioni aggiornato, visitare il sito Web di Star Micronics.**
- **Per informazioni e manuali aggiornati, visitare il sito Web di Star Micronics**

# **Sicurezza della comunicazione wireless**

**Via comunicazione wireless, le onde radio possono essere trasmesse attraverso ostacoli. Se la comunicazione wireless non è protetta, utenti non autorizzati potrebbero accedere alla comunicazione e di ottenere le informazioni trasmesse.**

**Questo prodotto è dotato di funzioni di protezione Bluetooth o LAN wireless. Per ridurre i rischi per la sicurezza, definire le relative impostazioni attenendosi a quanto descritto nel manuale. Star non sarà responsabile per eventuali danni derivanti da problemi di protezione, inclusa la perdita di informazioni e le intrusioni non autorizzate.**

# **4. Indicatori di errore**

<span id="page-15-0"></span>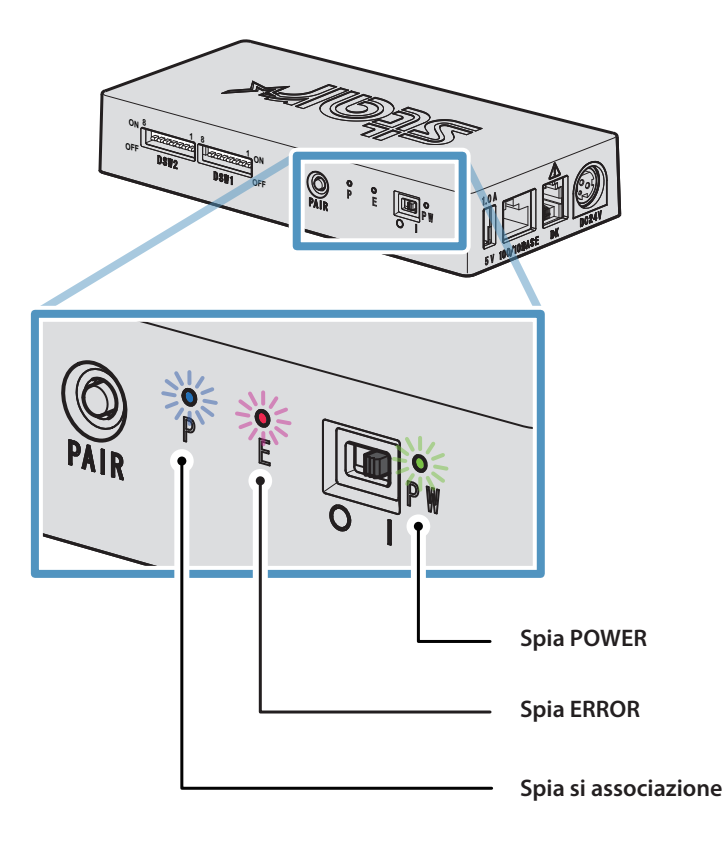

# **4-1. Spie POWER e ERROR**

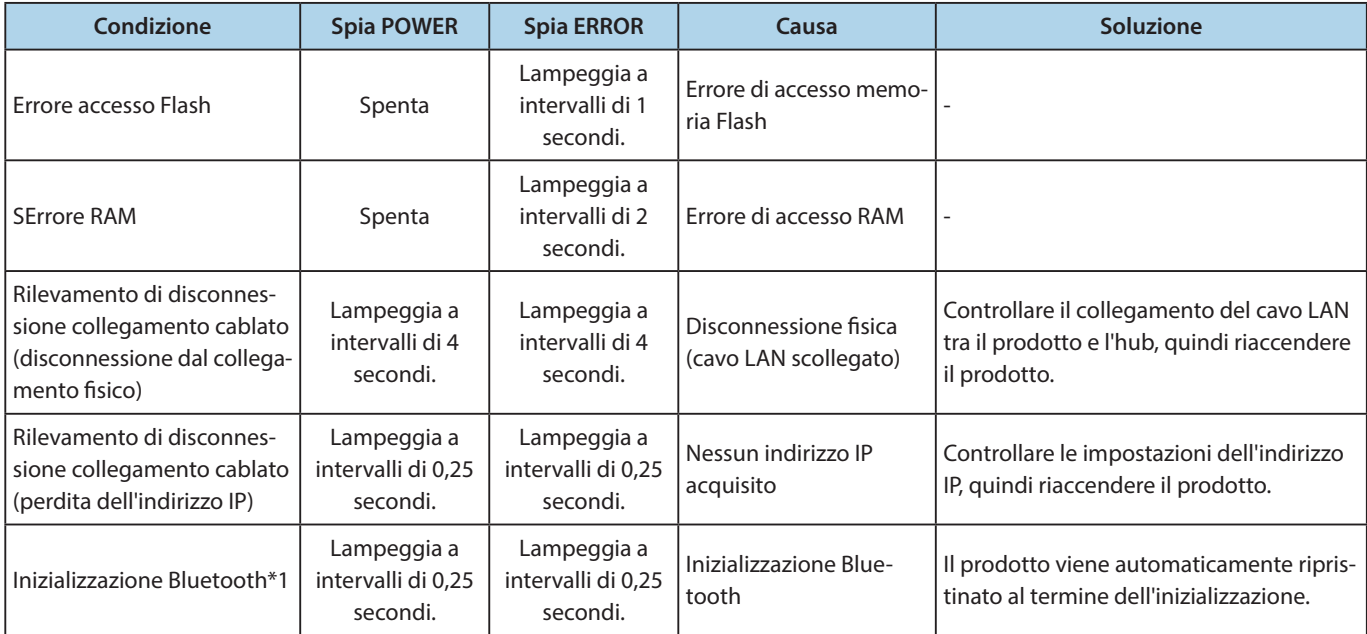

**\*1 solo per i modelli Bluetooth**

# <span id="page-16-1"></span><span id="page-16-0"></span>**4-2. Spia di associazione**

### ♦ **Modelli Bluetooth**

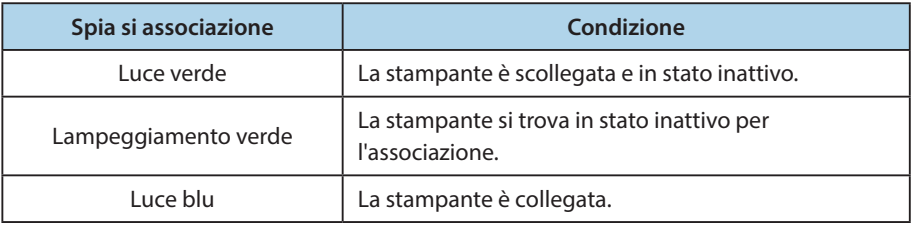

### ♦ **Modelli LAN wireless**

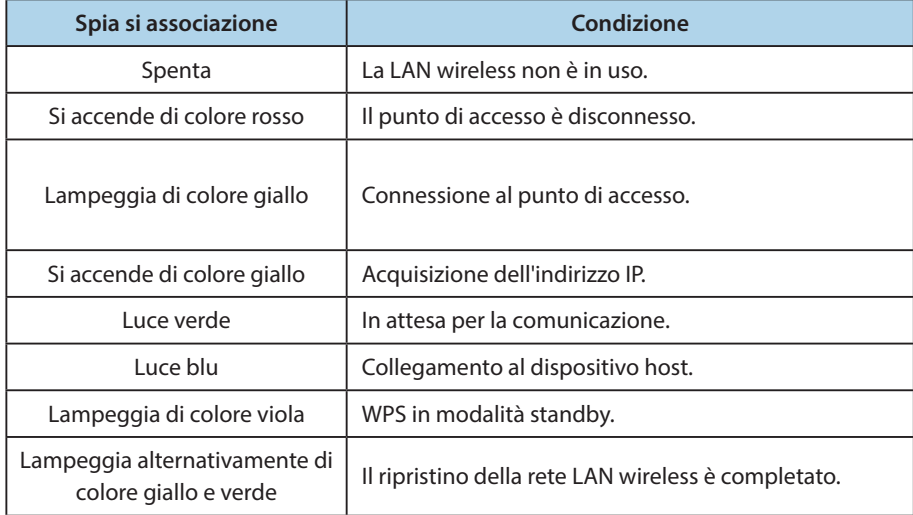

# <span id="page-17-1"></span>**Appendice. Impostazioni interruttore DIP**

#### <span id="page-17-0"></span>**Di seguito è illustrata la procedura per modificare le impostazioni degli interruttori DIP.**

- ① Assicurarsi che il cavo di alimentazione dell'adattatore di corrente AC sia collegato in modo appropriato alla presa elettrica.
- ② Impostare gli interruttori utilizzando uno strumento appuntito, come ad esempio una penna o un cacciavite a lama piatta.
- ③ Le nuove impostazioni diventano effettive quando si accende il DK-AirCash.

### **Modello : SAC10E-24 ( Modelli LAN cablata)**

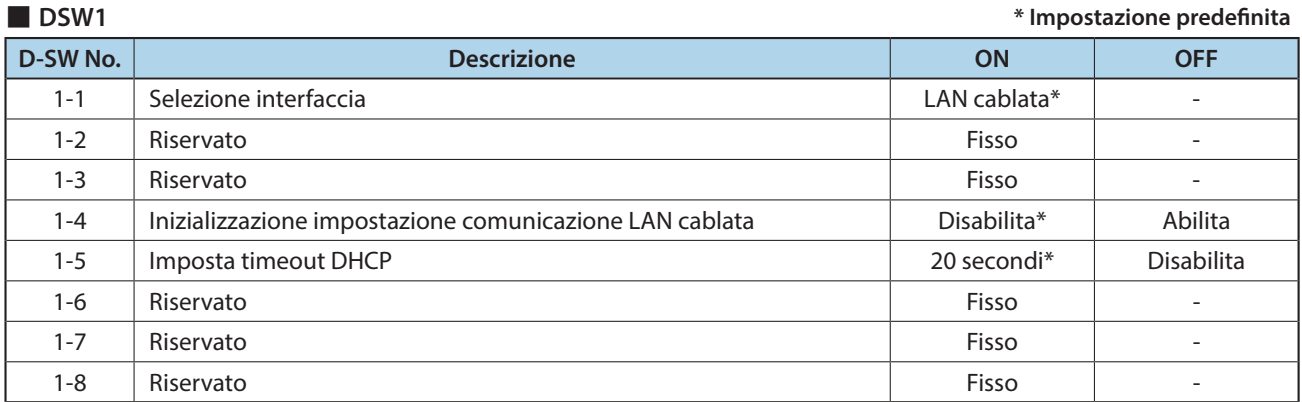

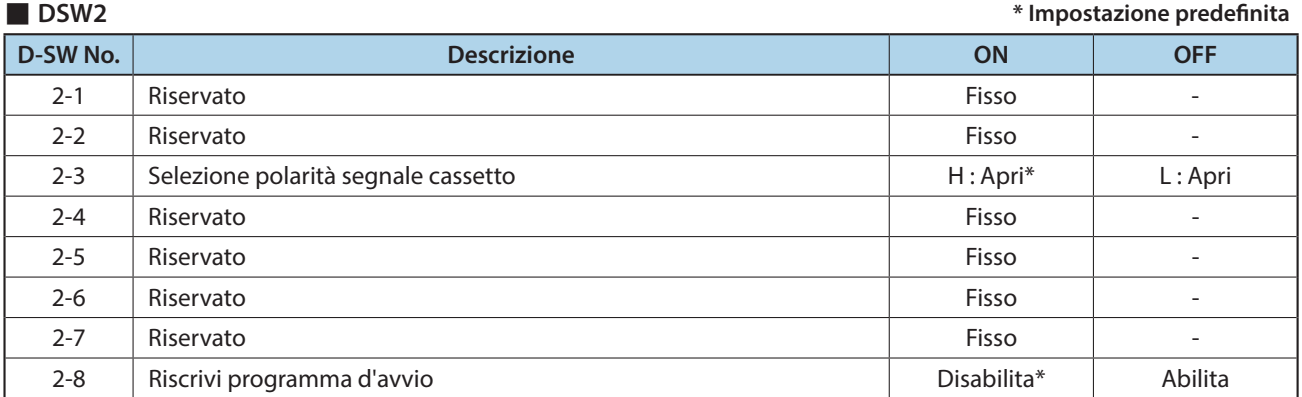

### **Modello : SAC10EBi-24 (Modelli Bluetooth)**

#### ■ **DSW1 \* Impostazione predefinita**

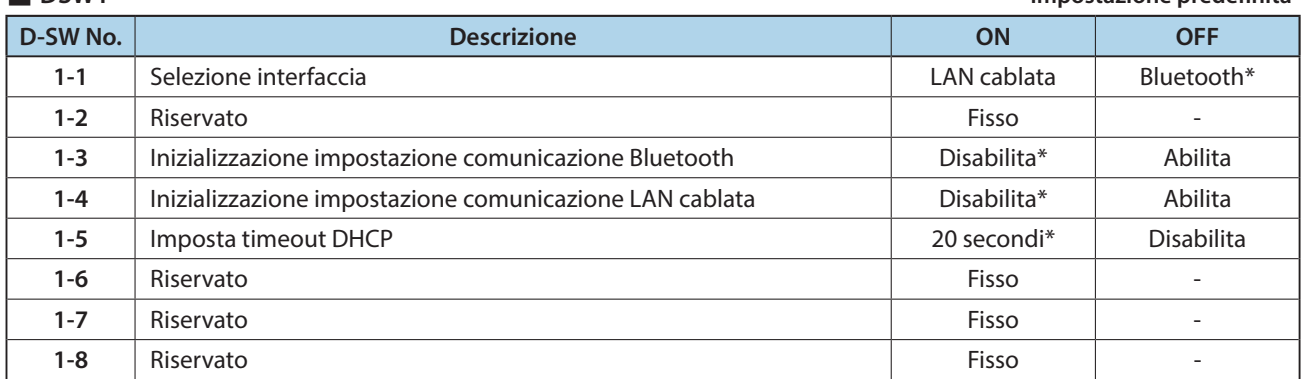

■ **DSW2 \* Impostazione predefinita**

| D-SW No. | <b>Descrizione</b>                  | <b>ON</b>      | <b>OFF</b> |
|----------|-------------------------------------|----------------|------------|
| $2 - 1$  | Riservato                           | Fisso          |            |
| $2 - 2$  | Riservato                           | Fisso          |            |
| $2 - 3$  | Selezione polarità segnale cassetto | $H :$ Apri $*$ | $L:$ Apri  |
| $2 - 4$  | Riservato                           | Fisso          |            |
| $2 - 5$  | Riservato                           | Fisso          |            |
| $2 - 6$  | Riservato                           | Fisso          | ۰          |
| $2 - 7$  | Riservato                           | Fisso          | ۰          |
| $2 - 8$  | Riscrivi programma d'avvio          | Disabilita*    | Abilita    |

### **Modello : SAC10E-24 (Modelli LAN wireless)**

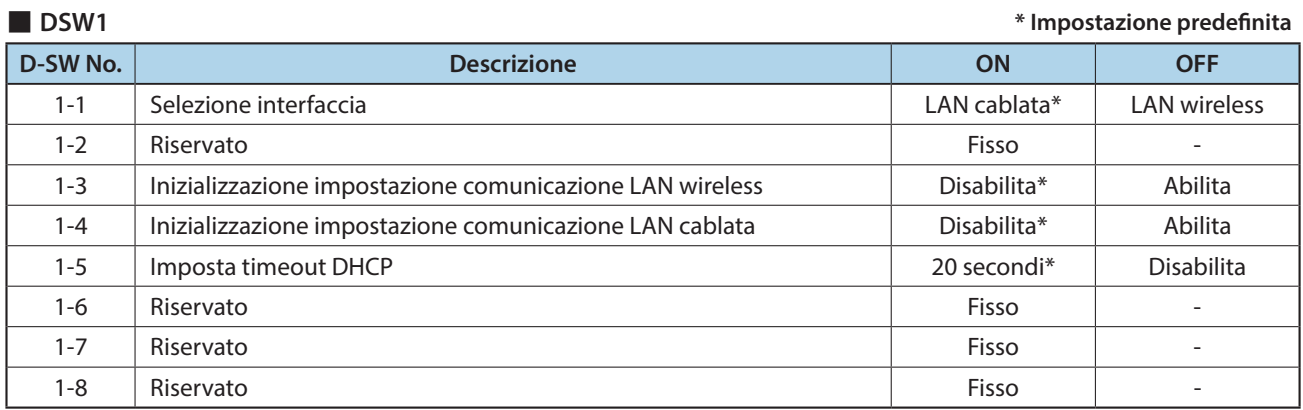

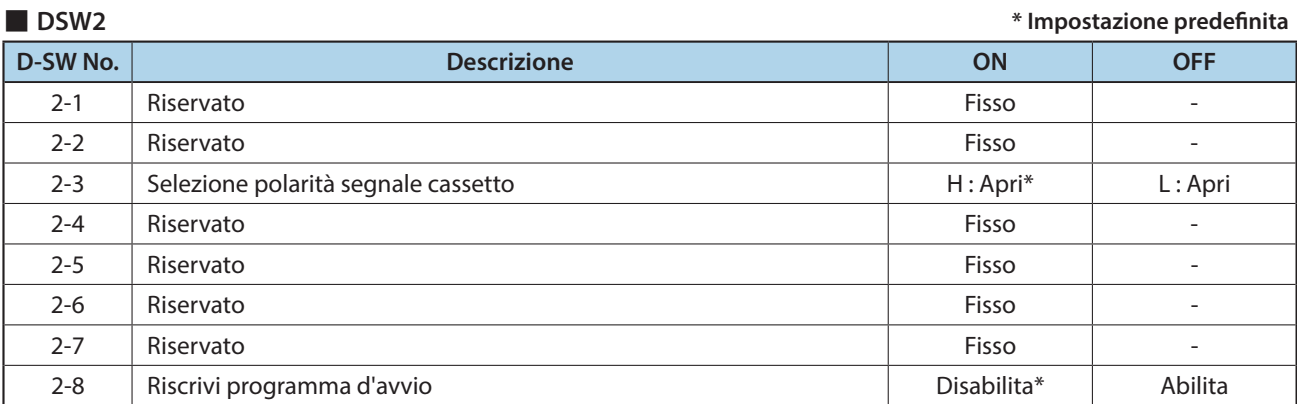

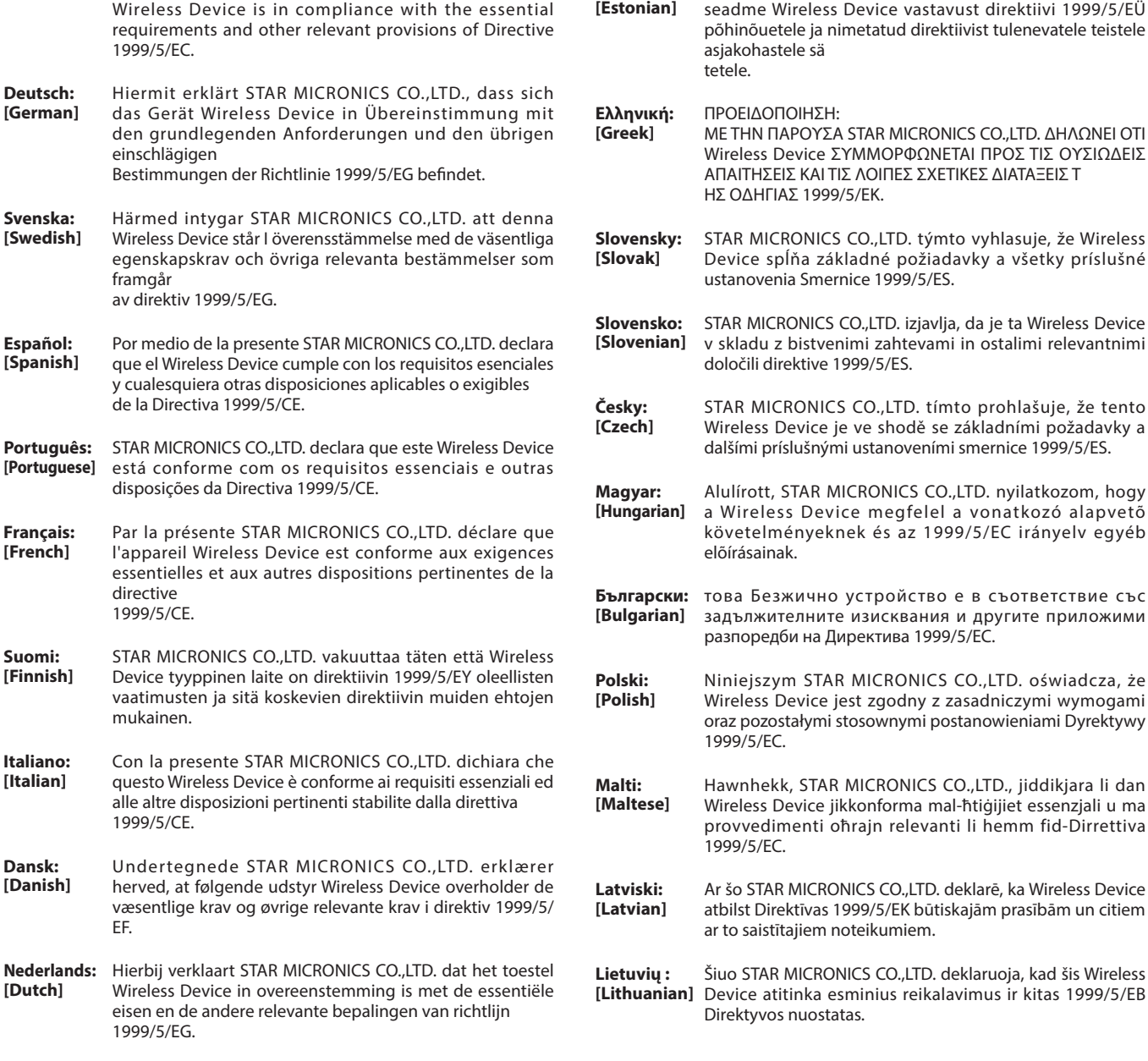

**Eesti:**

Käesolevaga kinnitab STAR MICRONICS CO., LTD.

**English:** Hereby, STAR MICRONICS CO.,LTD. declares that this

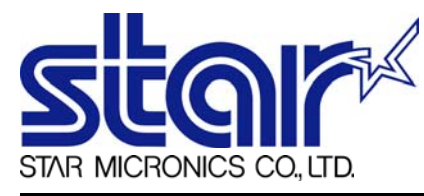

STAR MICRONICS CO.,LTD. Head Office 20-10 Nakayoshida, Suruga-ku, Shizuoka-shi, Shizuoka, 422-8654, Japan Tel. + 81-54-263-1111 Fax. + 81-54-263-1057

STAR Quality Technical Center 18-12 Nakayoshida, Suruga-ku, Shizuoka-shi, Shizuoka, 422-8001, Japan Tel. + 81-54-263-1303 Fax. + 81-54-263-6650

# *Declaration of Conformity*

Application of Council Directive(s)

**1999/5/EC of 9 Mar 1999 2004/108/EC of 15 Dec 2004 2006/95/EC of 12 Dec 2006 2011/65/EU of 8 Jun 2011**

Standard(s) to which Conformity is Declared

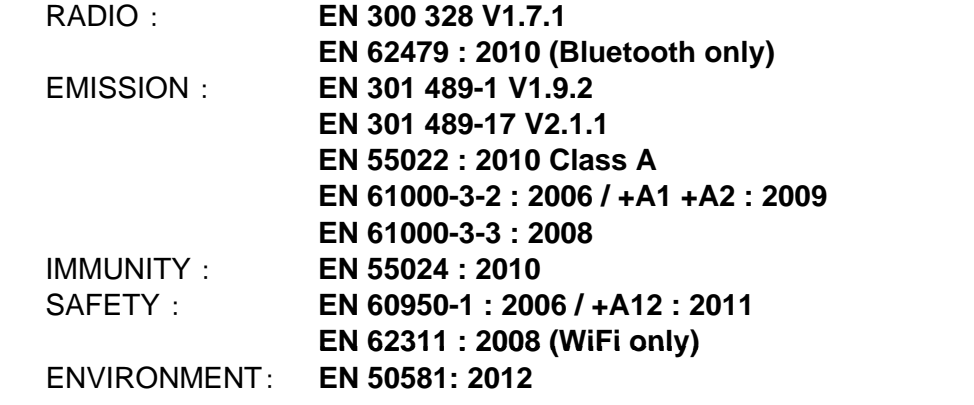

Manufacturer's Name **Star Micronics Co.,Ltd.** Manufacturer's Address **20-10 Nakayoshida, Suruga-ku, Shizuoka-shi, Shizuoka 422-8654 Japan**

Importer's Name **Star Micronics Europe Ltd.** Importer's Address **Star House, Peregrine Business Park, Gomm Road, High Wycombe, Bucks. HP13 7DL, U.K.**

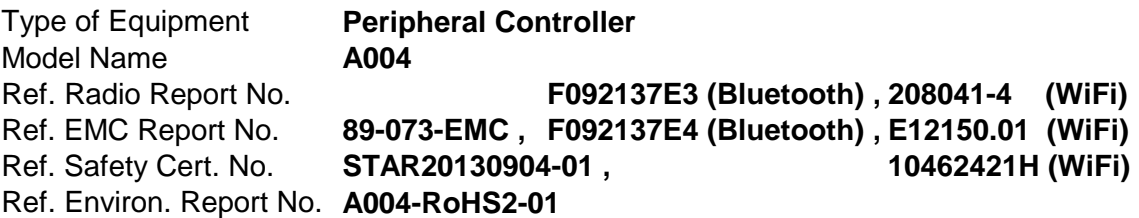

I , the undersigned , hereby declare that the equipment specified above conforms to the above Directive(s) and Standard(s).

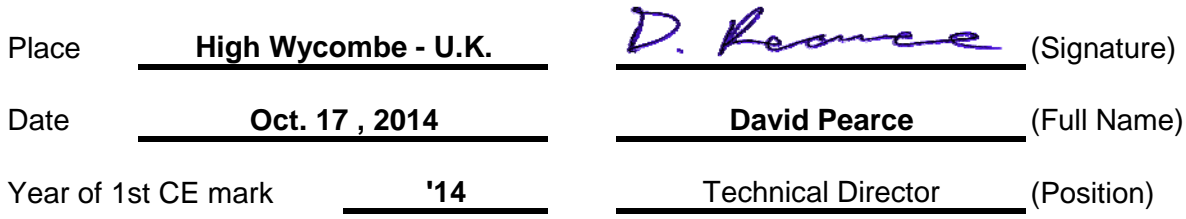

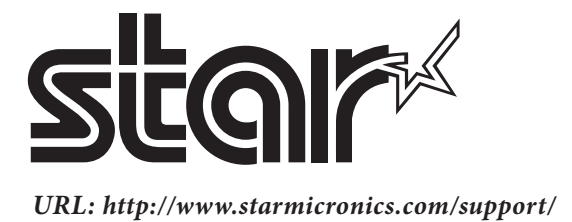